# Tutorial  $#2$  – Orchidee

### LMDZ team

#### December 17, 2013

# Contents

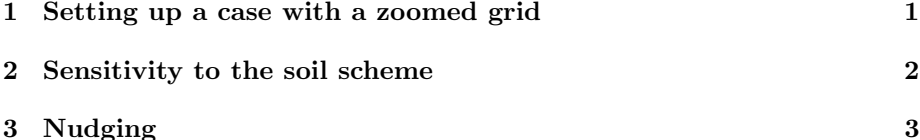

This tutorial makes use of zoomed configurations of LMDZ. It includes 1) an initialization phase, 2) an example of use of the model (three versions of the tutorial exist for this part), and 3) a last optional phase in which the model can be nudged toward analyzed wind fields.

If you work on a station of the local LMD network, start by creating a directory at your name, then enter this directory. Install the model with the script install.sh, if you have not already done so in tutorial  $#1$ .

## <span id="page-0-0"></span>1 Setting up a case with a zoomed grid

• Go to the directory LMDZtesting/modipsl/modeles/LMDZ5, which contains files makegcm, libf . . . In this directory, download the following tar file :

```
wget http://www.lmd.jussieu.fr/~lmdz/Distrib/tutorial.tar
tar -xf tutorial.tar
cd TUTORIAL
```
- In the directory TUTORIAL, take a look at the extracted files. You should edit file gcm.def if you want to place the center of the zoom at your preferred location. For that you just have to change the longitude and latitude of the zoom center, clon and clat.
- If you are interested in coupling LMDZ with the surface scheme Orchidee, edit the init.sh file and set option veget=1. If not (veget=0), the model will be run with a simplified bucket scheme for surface hydrology.
- Run the script :

./init.sh

The script first compiles the model (gcm.e) again because it uses a different resolution,  $48 \times 36 - L39$ , than the one used in install.sh. init.sh also compiles the program ce0l.e, which creates initial state and boundary conditions. init.sh then downloads new NetCDF files which contain the surface orography, sea-surface temperature, and so on, as well as 3D meteorological files taken from ECMWF analyses at a particular date. init.sh then runs ce0l.e which creates files start.nc, startphy.nc and limit.nc. Check that these files have been actually created. If not, please ask for our help. If you set veget=1, the model will also be run automatically for one day in order to create also a start file for Orchidee, which will be called start\_sech.nc.

• If you now have the files start.nc, startphy.nc and limit.nc (and optionally start\_sech.nc for veget=1), you can run the model by executing the command ./gcm.e.

Note that the run can fail due to a lack of memory. In this case (usually ending up with a segmentation fault), you can increase available memory this way:

ulimit -Ss unlimited

For further runs, the length of the simulation can be adjusted using keyword nday=n in run.def, wheren is a number of days.

# <span id="page-1-0"></span>2 Sensitivity to the soil scheme

#### Running with ORCHIDEE 2-layers

After having run **init.sh** with  $\text{veget}=1$  you can do a first run with orchidee activated.

In the running directory you need to proceed as without ORCHIDEE but you need to have the file start\_sech.nc in addition to start.nc and startphy.nc as explained in the previous section.

To get sechiba outputs (sechiba being the hydrological part of the soil/vegetation model Orchidee), you need to modify variable **WRITE\_STEP** in **orchidee.def** in order to set it to the frequency for storage expressed in sec (for instance for a N-day run, you may set WRITE STEP to N\*86400 or 86400). You can increase the level of outputs playing with the SECHIBA histlevel variable. Increasing sechiba histlevel leads to more detailed outputs. The variable corresponding to the various levels are coded in

modipsl/modeles/ORCHIDEE/src\_sechiba/intersurf.f90

#### Running with the simple bucket

If  $VEGET=n$  (meaning that vegetation is not activated) instead of y in file config.def, the soil scheme is a simple bucket (even if you compiled with makegcm -v true as done by install. Sh when ran with veget=1).

#### Running with bucket scheme with imposed soil water content

In this case you should run with **VEGET** in **config.def** and add the line qsol0=qsol0 val in physiq.def, qsol0 being the soil water content in mm. In this case, the aridity coefficient, **vbeta**, which enables to compute the evaporation as the product of **vbeta** by the potential evaporation is constant: **vbeta** $(i)$  $=$  MIN(2.0<sup>\*</sup>qsol/mx\_eau\_sol, 1.0). mx\_eau\_sol=150mm here. You can choose vbeta values typical of summer time (which corresponds typically to qsol0\_val= $5 \text{ or } 10$ ).

The values of the turbulent fluxes for the austral summer (flat and sens in the LMZ output files) can be compared when using the 3 options.

## <span id="page-2-0"></span>3 Nudging

• You first have to create the file grilles\_gcm.nc wich contains the longitudes and latitudes of the model grid. To do this, add the line:

```
grilles_gcm_netcdf = TRUE
```
in run.def and run again ce0l.e. You can then plot the orography map as seen by the zoomed grid, by opening file grilles\_gcm.nc with ferret or grads and plotting the surface geopotential phis. You can also easily plot the horizontal resolution of the model as the square root of the grid mesh area (aire).

- Then you have to get the reanalysis files for nudging. You will find the script get\_era.sh in the directory TUTORIAL. Run the script. It will interpolate the winds on the model grid (by reading the model grid from file grilles\_gcm.nc). You should end up with files u.nc and v.nc in your current directory. Note that for this tutorial we have given open access to a subset of the ERA-interim wind fields. ERA-interim files are stored at IDRIS, CCRT and Climserv, with restricted access. To access these files at IDRIS or on Climserv, you should contact Sophie Bouffies-Cloché (IPSL). For access at CCRT, contact Anne Cozic (LSCE). get\_era.sh is a very simplified script for the tutorial, but more general scrips are available on [http://forge.ipsl.jussieu.fr/igcmg/svn/](http://forge.ipsl.jussieu.fr/igcmg/svn/CONFIG/LMDZOR/branches/LMDZOR_v4/CREATE/SCRIPT) [CONFIG/LMDZOR/branches/LMDZOR\\_v4/CREATE/SCRIPT](http://forge.ipsl.jussieu.fr/igcmg/svn/CONFIG/LMDZOR/branches/LMDZOR_v4/CREATE/SCRIPT).
- You can then modify file guide.def.

```
ok_guide=y
guide_u= y
guide_v= y
guide_T= n
guide_P= n
guide_Q= n
tau_min_u=0.0208333
tau_max_u=0.125
tau_min_v=0.0208333
tau_max_v=0.125
```
Here, in guide.def, nudging is activated for variables u and v only (as is often the case). The relaxation time is set to 3 hours inside the zoomed area (tau\_max=0.125 days) and half an hour outside (tau\_min=0.0208333 days). The smaller the relaxation, the stronger the nudging.

 $\bullet\,$  Add the line:

INCLUDEDEF=guide.def

in run.def.

 $\bullet\,$  Without overwriting the old  ${\tt hist*}$  files, run the model again with nudging:

./gcm.e

 $\bullet\,$  Compare the results of the simulations with and without nudging.